# Scientific Data Exploration Meets Telecollaboration

Gudrun J. Klinker, Ingrid Carlbom, William Hsu, Demetri Terzopoulos Cambridge Research Lab, Digital Equipment Corporation One Cambridge Manuscript Street Cambridge Manuscript Street Cambridge Manuscript Street Cambridge Manuscript S

> Digital Equipment Corporation Cambridge Research Lab

CRL  $94/6$ 

June 30, 1994

### Abstract

Many scientific and engineering applications use models extracted from and validated by empirical and simulation data. Data extraction, validation, and simulation are rarely performed by an individual, but rather by a group of collaborators. Often these collaborators do not reside at the same location, making collaboration and consultation difficult and costly. Unfortunately, current scientific visualization and data exploration environments do not yet provide telecollaborative facilities 

We describe a Telecollaborative Data Exploration system (TDE) which combines sophisticated scientific data exploration tools with telecollaborative capabilities. All exploration tools available to one user are also available to two or more users working on the same problem at other sites. TDE runs in a heterogeneous distributed computing environment, supporting a wide variety of displays around a centralized compute server. It offers the users customizable views of the data is christing which cursor minimally were based in it dimensional object space, rather than screen space. Finally, TDE is implemented on top of an existing visualization system; hence, users can perform data exploration tasks and share the results with colleagues in one single environment 

c Digital Equipment Corporation All rights reserved 

#### $\mathbf{1}$ Introduction

Many scientific and engineering applications in such diverse fields as medicine, biomedical research, oil exploration and development, earth sciences, molecular modeling, and robotics use models extracted from and validated by empirical and simulation data. In these applications, data collected from one or more sources is analyzed and combined to form models containing both geometric and non geometric information These models are then used for measurement for simulation, and for understanding the structures and relationships that may exist among the data 

Data extraction, validation, and simulation are rarely performed by one individual, but rather by a group of collaborators. For example, a neurosurgeon may consult radiologists regarding CT and MR scans prior to surgery and an oil well log interpreter may consult geologists before recommending how to pro ceed with drilling or production. Often the collaborators do not reside at the same location, making collaboration and consultation difficult and costly. Unfortunately, current scientific visualization and data exploration environments  $[16, 19, 20, 22, 23, 26]$  do not yet provide telecollaborative facilities.

Our Telecollaborative Data Exploration system (TDE) [13, 14] combines sophisticated scientific data exploration tools with telecollaborative capabilities. All exploration tools available to one user are also available to two or more users working on the same problem at other sites. At any time during data exploration, windows can be duplicated on other displays, providing linked cursors for collaborative interaction.

In contrast to other telecollaboration systems that have recently been devel oped  $[1, 3, 4, 9, 17, 18, 24, 25]$ , TDE includes the following features:

Customizable views

Different collaborators may prefer different viewing styles when exploring and discussing data, due to different areas of expertise, physical abilities (e.g., color blindness), available frame buffer technology, and data transfer rate. An example of simple customization may be the selection of the window size and color map. A more complex example would be two physicians looking at the same MR scan, but from different vantage points with different slicing planes.

N dimensional cursor linking

TDEs telepointing mechanism is based on <sup>n</sup>dimensional object space co ordinates rather than two dimensional window coordinates  $\mathbf{F}_{\mathbf{c}}$ two different views of a 3D data set (e.g., MR scan) can have cursors linked so that they refer to corresponding 3D coordinate locations in the two views TDE can also maintain non geometric relationships between cursors in several windows, such as between an image and its histogram.

Heterogeneous distributed computing environment

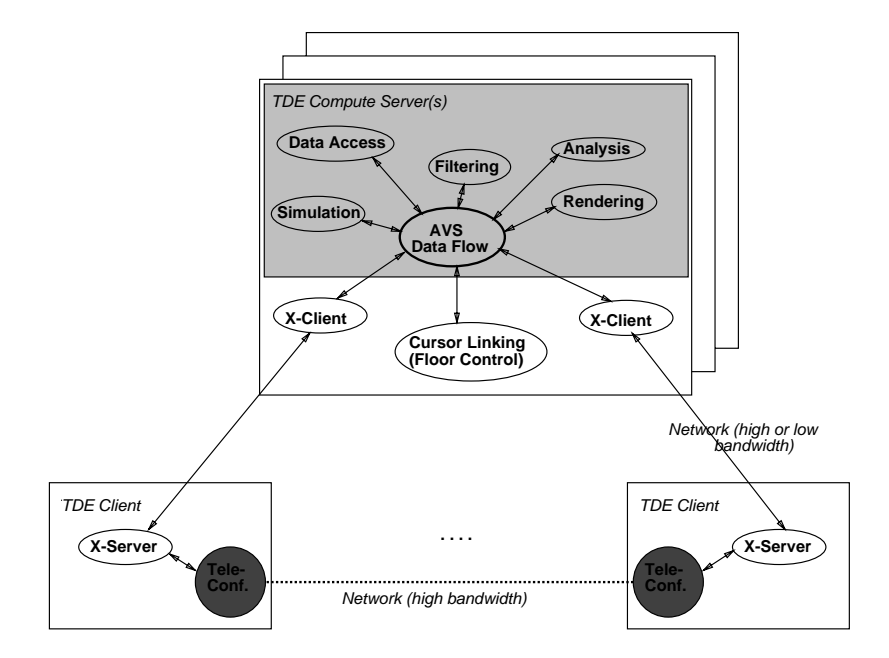

Figure 1: TDE architecture

Many collaborative systems require special collaboration tools to run syn chronously at all sites  $[1, 3]$ , as well as replicated data and exploration tools [9, 18]. In TDE, one or more centralized compute servers execute all data exploration and telecollaboration tasks. The remote display sites do not require any special purpose hardware or software installations-just

• Integration with existing visualization technology

Rather than providing a completely new visualization environment, we have integrated our data exploration and telecollaboration tools with an existing and widely used software environment, AVS [26]. As a result, users do not have to learn a new system in order to collaborate, nor do they have to switch between a data exploration environment and a telecollaboration environment 

We have successfully demonstrated telecollaborative arrangements between Chicago and Boston as part of the Innovation Showcase at SIGGRAPH across the US, and between the US and Sweden, displaying windows on workstations and laptops 

The next section describes TDE's architecture. Subsequent sections present three telecologically applications user users in an announced appearance tion multi spectral segmentation and volume probing 

#### $\overline{2}$ TDE Architecture

TDE is a scientific data exploration environment with integrated telecollaboration tools. TDE has functions to access, filter, render, explore, and analyze image and volume data, and to overlay geometric information on the data. It differs from other visualization environments in its extensive exploration and telecollaboration capabilities. It is implemented on top of AVS, a powerful visualization system with a visual programming interface and multi processing ca pabilities. In the remainder of this section, we discuss four key features in TDE: the heterogeneous distributed collaboration environment, its integration into an existing visualization environment view customization and neutron no consideration and no control of the no cursor linking 

#### Heterogeneous Distributed Collaboration Environments  $2.1$

TDE has three major components (see Figure 1), a TDE Compute Server and two (or more) TDE Clients. TDE uses the centralized compute server to execute all data exploration and telecollaboration tasks. The remote display sites do not require any special purpose hardware or software just an X server This arrangement is particularly applicable when slow remote systems, such as laptops, are connected to a centralized fast compute server, such as a farm of Alpha  $AXP^{TM}$  workstations. We expect increasingly to encounter such centralized server architectures when businesses or hospitals have to confer with their sales force, engineers or doctors while they are on the road or at home, or when one expert needs to consult another expert in a different organization, which is not using the same collaboration software 

Other televisualization systems, such as SHASTRA [3] and SharedVision [18] replicate data and computational services at all collaborative sites, thus reducing the data bandwidth required during interaction. However, such systems require a homogeneous distributed computing environment, where the remote sites have similar capabilities.

We observe that in many cases, applications perform a significant amount of data exploration, such as data probing, annotation and segmentation, on a stable view. While the view does not change, very low data transfer bandwidth is required to synchronize user interaction. Only when the view changes do users have to wait for larger amounts of data to be transmitted, and they can control how much data will be transferred by adjusting the window size on their screen Thus, users can often exploit our architecture even across moderate data networks, such as ISDN, while operating in a much less homogeneous computing environment is a in protocollistic rates we release the development of the development of  $\mathcal{L}_\mathbf{X}$ opment of the National Information Infrastructure and on data compression techniques  $[11, 21]$  used for teleconferencing.

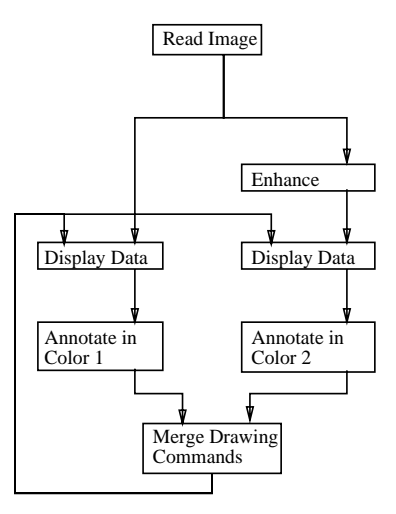

Figure 2: Telecollaboration network with individually customizable views.

# 2.2 An AVS-based Data Exploration Server

The compute server in Figure 1 consists of several scientific data visualization tools for single user operation represented in grey
and some telecollaborative data exploration extensions (represented in white).

TDE is built on top of AVS, one of the more mature visualization environments. AVS provides a large collection of tools to access, filter, analyze and render image, volume and geometric data, as well as to generate data from simulations. Users can interactively access these tools via a visual programming interface, selecting modules and assembling them into data flow networks. The visual programming interface depicts data flow networks as graphs, with boxes connected by lines to indicate data flow connections (see Figure 2). For every module, AVS instantiates a separate process to run either on the local host or on a remote processor. Data flow between processes is established through sockets or shared memory. The AVS flow executive monitors data dependencies between all modules, and schedules module execution when their inputs change.

TDE and AVS only need to be available on the compute server. No specialpurpose data exploration software has to be installed at the remote sites 

# 2.3 Remote Data Display with View Customization

TDE provides window migration, allowing users to distribute one or more of their windows to other sites. Signed a first two the modules on the TDE  $\,$ compute server side, each receiving input from the AVS data flow network and server only it to a server of themself is the common the common server or a local or  $\mathcal{L}$ 

display data at several sites we can create any number of X client modules

The display devices do not need the same frame buffer technology. Since clients rather than during than duplicating the communication from the  $\sim$ client to other in render the data using the data using the data using the servers of  $\mathcal{L}$ color display color display capabilities in the use  $\alpha$  and  $\alpha$  or  $\alpha$  or  $\alpha$  or  $\alpha$  or  $\alpha$ it analyzes the residing standard color map to use a locally compatible color mapping algorithm. If this is not possible, TDE installs its own, private color map. Optionally, the user can request that the window use one of several special color maps to maintain a required level of color or grayscale fidelity. The rendered image is stored as a pixmap in the remote server so that the screen can be refreshed quickly to support simple interactive data exploration tasks like telepointing and annotation.

In TDE, users can customize their views and windows individually at each site. For example, each user may reposition and resize his or her windows. Each user may also customize the data presentation style or the data content for example, change the color maps and select between viewing the original image, an enhanced version, an edge image, or even a different vantage point of a data volume. To this end, TDE exploits AVS's visual programming interface  $[26]$  to include any number of data processing steps in the data flow path before the image is rendered on a particular display (see Figure 2).

In contrast window sharing systems duplicate communication from one X client to several X servers For many graphics and visualization applica tions, sharing at this later stage in the data rendering process leads irrevocably to loss of precision and flexibility in data display. It is hard for such tools to adapt to varying display technology between the collaborators, or to their different viewing preferences.

### 2.4 N-Dimensional Cursor Linking

TDE provides cursor linking to help users explore the relationship between different data sets, such as a CT and an MR scan of one subject. If two data sets are registered, linked cursors allow the user to point at a location of one data set and see the corresponding position in another. The same mechanism can also be used to establish linked cursors between collaborators 

When data exploration applications are spread over many independent mod ules, special care has to be taken to establish consistent interpretations of cursor positions in different windows because the displayed images might have undergone different geometric transformations, applied by separate modules in the data flow network (see Figure 3). To establish and maintain geometric consistency, TDE modules send along with the data a *log record* which records the history of geometric transformations performed on the data, allowing us to apply the same transformation to the cursor.

We can link cursors between any number of windows  $[13, 14]$ . In a simple

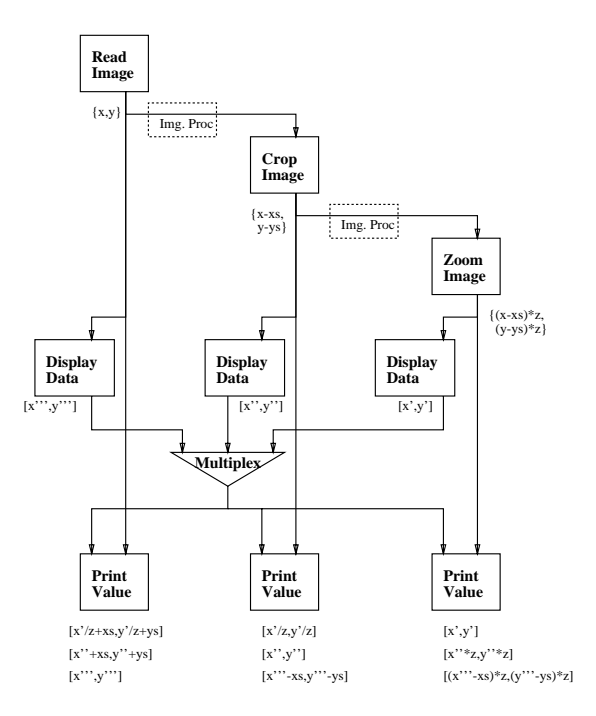

Figure 3: Maintaining geometric consistency across several linked display windows

case, linked cursors can show corresponding pixels in images of identical dienhanced and size, then as an image and its edge counterpart from the state  $\sim$ slightly more complicated case, the cursors are linked between images of different sizes, such as different levels of an image pyramid or an image and an enlarged subimage. In yet more complicated cases, the linking mechanism can be used to help visualize the relationship between data sets of different dimensions, such as an image and its histogram, as will be shown in Section 4. In fact, a user can establish any transformation between two data sets by supplying his or her own transformation and then use the cursors to explore the results of

Any subsets of such views can be duplicated cross linked and forwarded to remote collaborators, providing them with the full local set of interactive data exploration capabilities. A simple example is shown in Figure 2. Collaborators share one image and they both can annotate the data in different colors: two "Display Data" modules receive input data and display it. User input from either window is sent to annotation modules. These modules allow users to select their individual annotation color. The drawing commands are then merged and overlaid by both display modules on the image data. This arrangement is amenable for applications where two collaborators wish to annotate an image Each can annotate the data in a different color and both can see the results.

Floor control between several collaborators is provided by modules "Merge Drawing Commands" in Figure 2 and "Multiplex" in Figure 3. User interactions from several windows are merged or multiplexed according the anarchic floor control model, allowing users from any site to annotate or probe the data at any time. Other floor control schemes, such as token passing, can be installed by replacing the multiplexer or merger module [15].

The following sections will describe three complex telecollaborative data exploration applications user assisted boundary based segmentation multi spectral segmentation, and volume probing.

#### 3 User-Assisted Boundary-Based Segmentation

Snakes or interactive deformable contours are a model based image feature localization and tracking technique [12]. Snakes are considerably faster and more powerful than manual contour tracking segmentation methods. The user quickly traces a contour which approximates the desired boundary then starts a dynamic simulation that enables the contour to locate and conform to a nearby boundary in the image. Where necessary, the user may guide the contour by using a mouse to apply simulated forces. With minimal manual assistance, snakes exploit the coherence between adjoining images to quickly find corresponding regions in an image sequence 

Snakes have been used to segment and reconstruct a nerve cell from serial electron micrographs, an embryo heart from serial light micrographs, and lymph

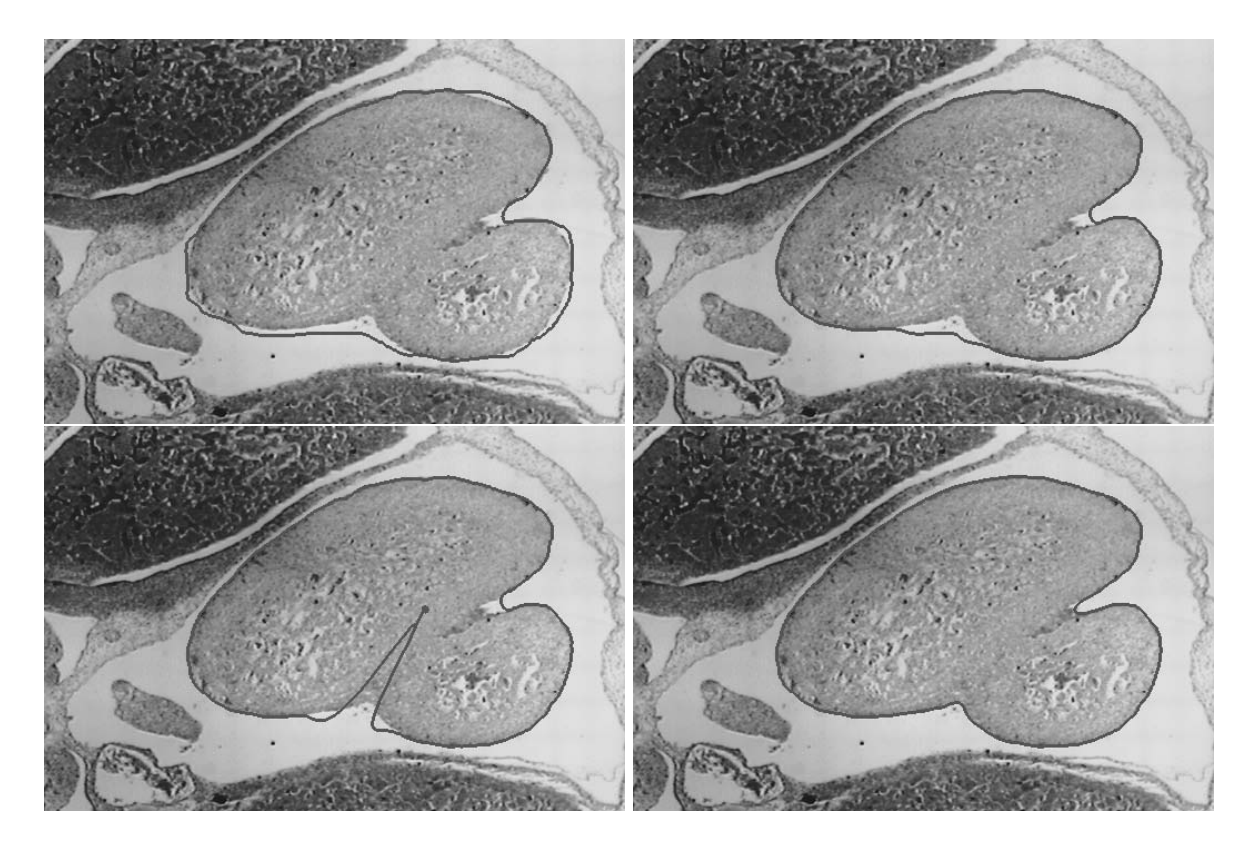

Figure Phases of snake based segmentation initial manual trace initial equi librium position, interactive manipulation, and final snake boundary.

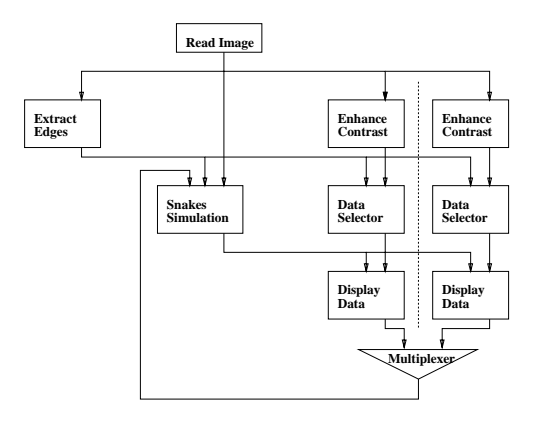

Figure 5: Tele Snakes

nodes from CT data  $[7, 5, 6, 8]$ . Figure 4 shows several phases of a snake simulation applied to one section of the embryo heart: the initial manual trace, the initial equilibrium position of the snake interactive manipulation of the snake, and the final snake boundary.

Telecollaborative snakes allow either collaborator to trace the initial contour and to guide the contour during simulation. To do so, we duplicate the snake window and migrate it to the remote collaboration site. When the simulation module generates a new snake contour, the outline is overlaid on both images by the respective display modules. We allow each collaborator to adjust the viewing contrast of the input image and select whether to view the original data or the enhanced data. In Figure 5, this functionality is provided in the form of parallel tracks per site, each having their own modules for contrast enhancement, data selection and data display 

User interaction from either site is multiplexed and fed back to the snakes  $\mathbf{r}$  and  $\mathbf{r}$  module by the multiplexer module. For general  $\mathbf{r}$  and telecollabor ration, *n* parallel display tracks exist, and user interaction is combined through a cascade of multiplexers. The simulation module can thus receive a unified stream of interactive user feedback from any number of windows 

#### Multi-Spectral Segmentation  $\boldsymbol{4}$

The second application employs a multi spectral segmentation technique to an alyze a serial section from the thyroid of a rat in order to quantify tissue vas cularity. The tissue is stained so that blood capillaries appear bluish. The segmentation is difficult to achieve because the blood vessels do not form a single contiguous area in the image, their boundaries are sometimes imprecise, and the stained capillaries do not exhibit a color shift large enough to isolate the colors into a separate cluster 

we also an interactive multipletation tegementation technique to determine the blood vessels in the image  $[14]$ . Figure 6 shows a picture of the thyroid image and of its three dimensional color histogram or scatter plot Each color pixel in the thyroid image constitutes an index  $[r, g, b]$  into the histogram. The value of each slot in the histogram indicates how often this particular color occurs in the image 

Overlaid on the thyroid image is a crosshair with text indicating the index and the red, green and blue color values of a selected pixel. The corresponding color slot in the color histogram is also marked with a crosshair and text describ ing the color index and the histogram count. We show several other crosshairs on the thyroid image and on the histogram to demonstrate how researchers can use this technique to visualize color similarities between several selected pix els. Conversely, users can also relate areas of the color histogram back to the thyroid data. When a user outlines an area of the histogram, all image pixels with such colors are highlighted (Fig. 7). Two or more users can collaborate on

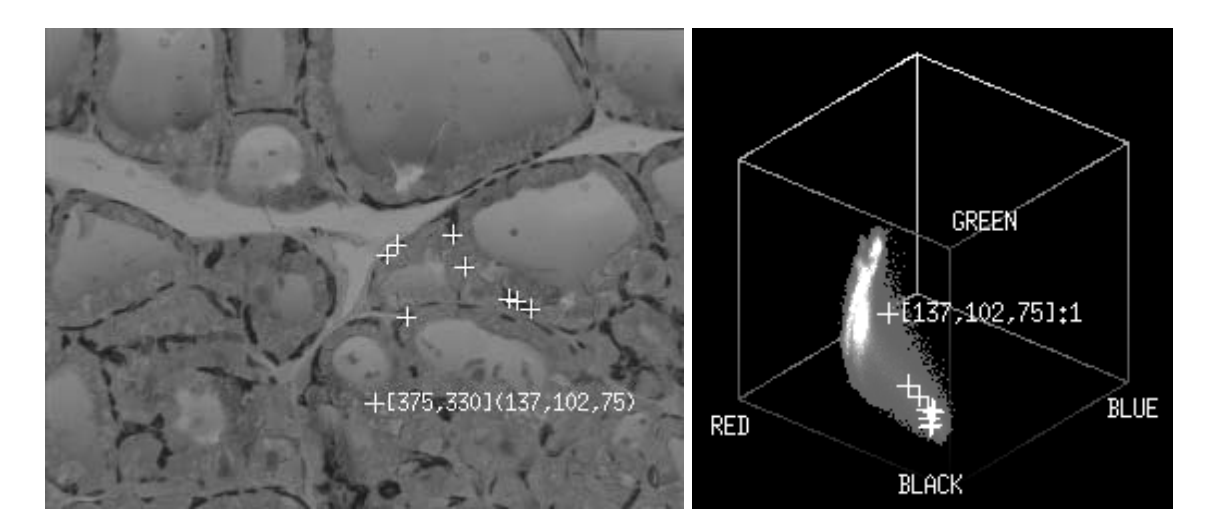

Figure 6: Thyroid image and color histogram with overlaid cursor positions.

this segmentation task, editing the regions in the histogram until the optimum segmentation has been found 

Figure 8 demonstrates that telecollaborators also can have different views of the data. The histograms are presented from different viewing directions, yet the selected color pixel and color mask show equivalent three dimensional positions 

#### Volume Probing  $\overline{5}$

The third application demonstrates exploration of 3D volume data. It uses a volume ray caster, where rays are cast from each pixel in the projection plane through the volume data. The values for each pixel are calculated by integrating sample values along the ray  $[10]$ . While this tool can be used to view the volume and its internal structures, it can also be used to find locations with particular values (densities) in the volume. To aid in this process, we extract data along a ray, and display the density profile of the ray. We use linked cursors to explore the location of selected density values along the ray 

The top row of Figure 9 shows the two windows generated by the volume renderer at each site. In this example, we have selected a data probe piercing from the nose through the head. To visualize the probe in the head, we have rotated the head sideways. The top right image shows the intensity profile along the data probe. When the cursor is positioned on the profile, the corresponding voxel is marked with a green crosshair in the volume window. For visualization convenience, we present two more views of the head. The lower left image show

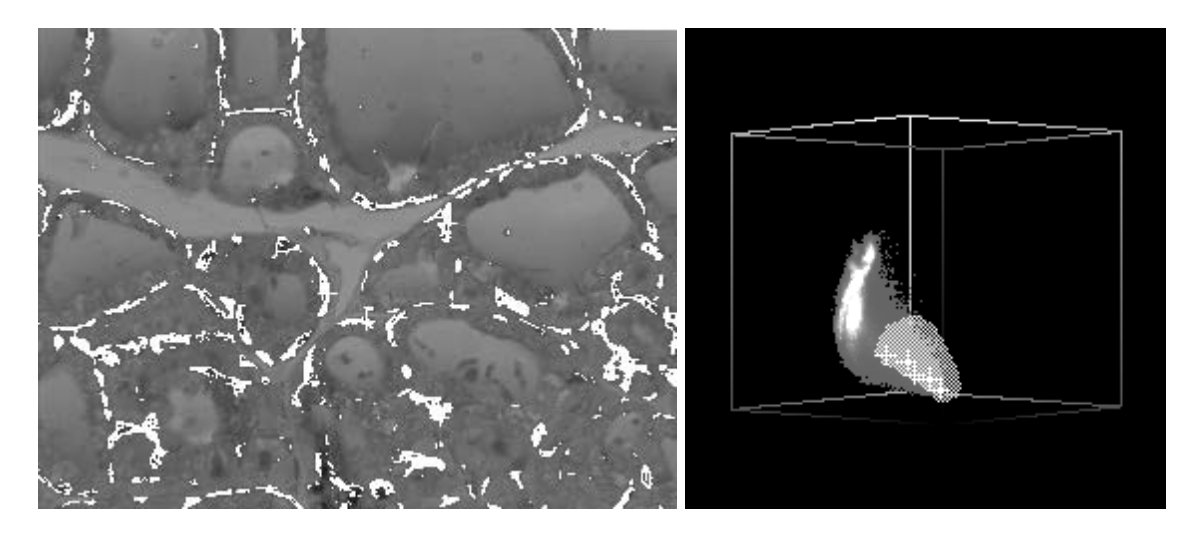

Figure 7: Thyroid image and color histogram with overlaid selected mask.

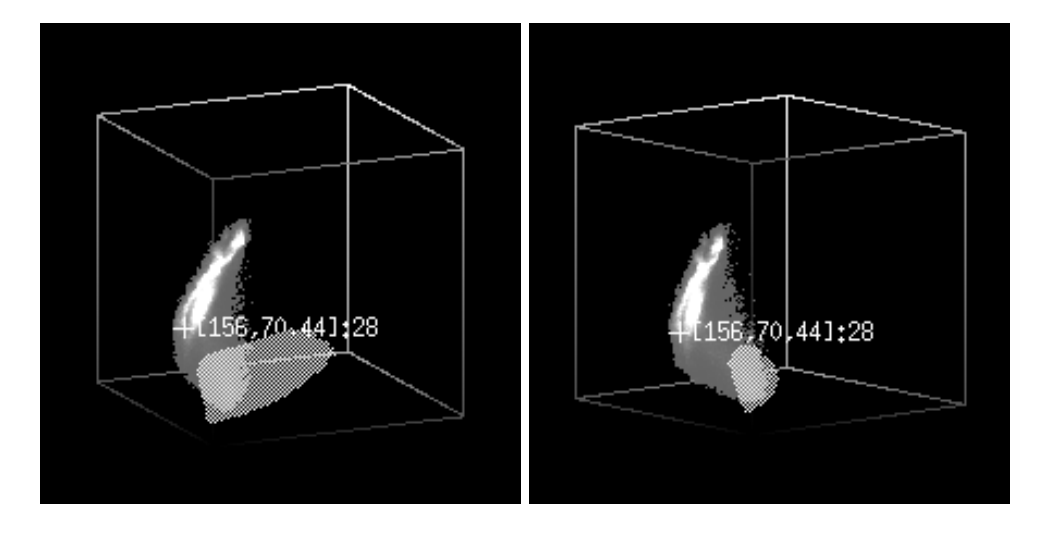

Figure 8: Different views of the color histogram during telecollaborative data exploration 

a downward view of the head, the lower right image shows a cutting plane that intersects the data probe 

Telecollaborative volume rendering allows all collaborators to rotate the vol ume and to position new data probes. Figure 10 shows that, in our current implementation, we are duplicating the volume window and the profile window. Cursors from either set of windows are multiplexed before being interpreted. By duplicating the "Render Volume" module we could also create an implementation in which both sites could rotate their volumes independently (as shown for the multiple multiple maintaining is much monotoring monotor and all all all  $\alpha$ both displays for data probing. Depending on the image size,<sup>1</sup> network bandwidth and processing power, users may prefer to either execute both renderers on a centralized, fast compute server, or to run them locally. TDE provides the means for both arrangements 

# Summary

We have described TDE, a system which integrates scientific data exploration tools with telecollaborative capabilities. We have demonstrated the use of TDE in three applications boundary based image segmentation using snakes multi spectral image segmentation, and volume probing. In each case, collaborators are able to interact with the system and explore the data using  $\kappa$  uniformally linked cursors. Individual collaborators are able to customize their views, e.g, by selecting the image data underlying the snake outline, or by selecting their own viewing angle of a volume. Furthermore, the window sizes and color map can be chosen to suit the local display technology. We expect that these capabilities will be essential to future telecollaborative data exploration applications, such as telemedicine or telecollaborative oil exploration 

TDE's window migration approach stands in contrast to telecollaborative systems in which all telecollaborators are required to simultaneously run the same software  $\left[2, 25\right]$ . In TDE, all data exploration software runs on a centralized server (or set of servers); only the resulting windows are forwarded to remote display servers Thus remote sites only require an X server and do not need to run AVS or TDE 

Using a centralized server has several advantages. A user can quickly send a window with an interesting result to a colleague without down loading any software or data to the remote site. Furthermore, the remote display can be attached to an incompatible processor, such as a laptop computer running a different operating system.

 $^{\rm 1}$  The data transfer rate does not depend on the volume size, but only on the displayed window size. Thus, the remote viewer can improve the transmission speed by shrinking the window, using a small window while rotating the volume, and a larger window once a suitable vantage point has been determined

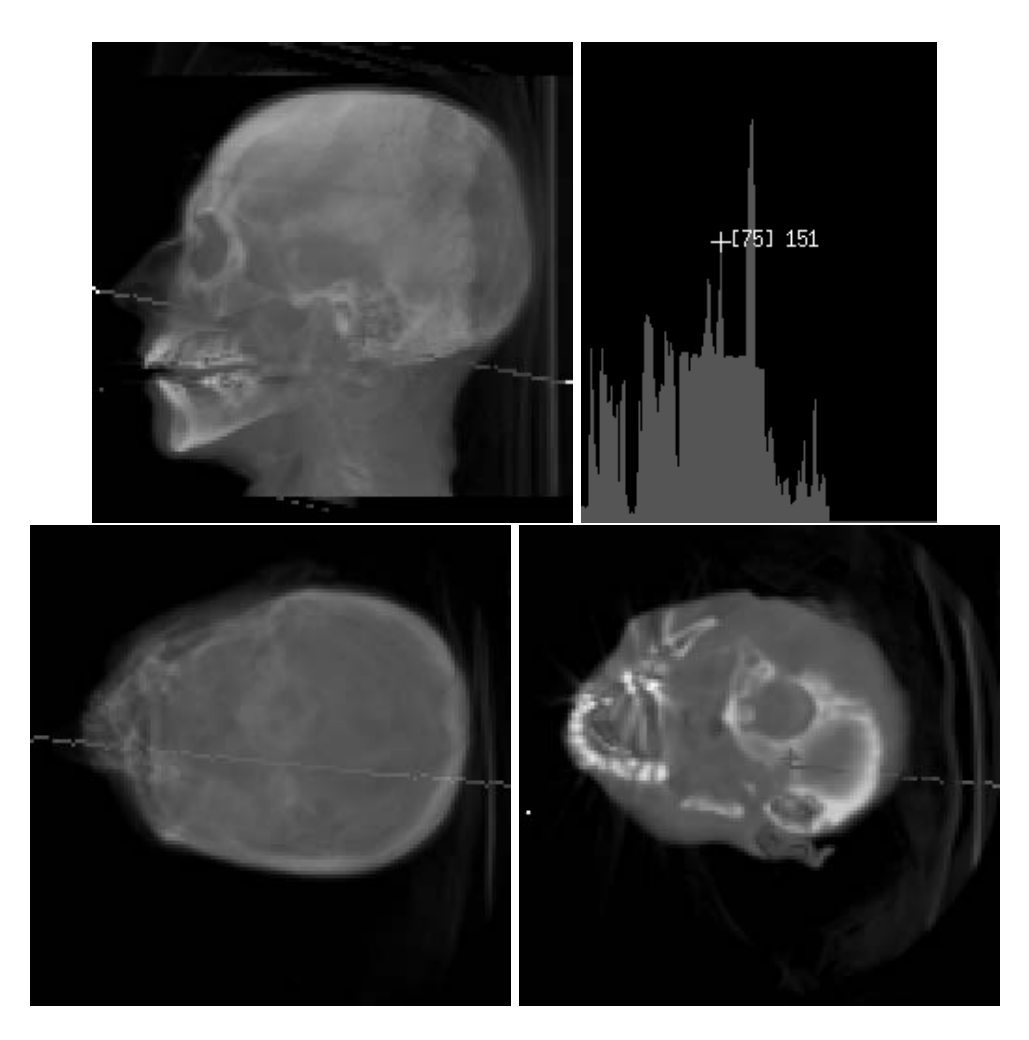

Figure Image of a CT volume of a human head with intensity prole of a probing ray 

### 6  $SUMMARY$  14

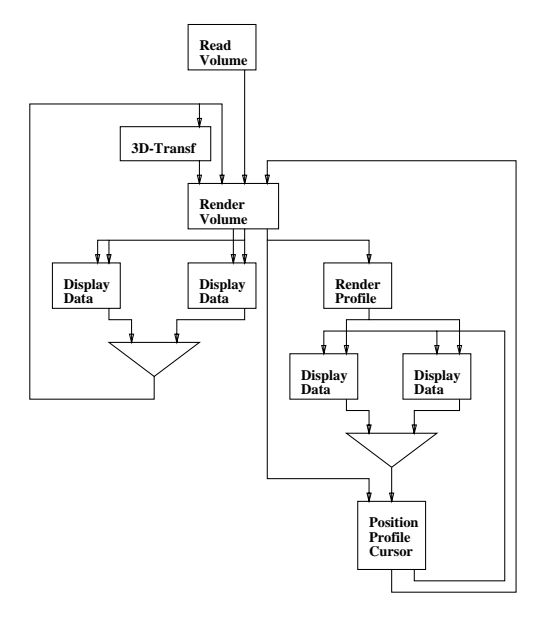

Figure 10: Telecollaborative volume renderer

TDE can also be designed to operate efficiently in homogeneous telecollaboration arrangements where all partners have similar machines. In the future, to obtain optimal utilization of computing resources, we will explore methods that balance the computational and data transfer loads of a particular col laboration arrangement across all participating nodes, potentially according to user and the control of the control of the control of the control of the control of the control of the control of the control of the control of the control of the control of the control of the control of the control of the

TDE is complementary to other teleconferencing and groupware technol ogy systems will require a well-controlled mix of all requires  $\mathcal{S}$ telecommunications capabilities: a teleconferencing system to see and hear the participants telecollaborative data exploration tools to explore multi modality data in a series and volumes windows windows are a series windows windows and controlled a series windows windows windows are a series of the controller windows windows are a series windows windows windows windows windows sharing tools to interact with data bases containing patient records, and hyperlinked browsers to interrogate remote data repositories such as national libraries. We are not far from the time when people will be available to fully participate in consultations while they are on a business trip communicating from their hotel or airplane via a laptop computer 

# Acknowledgments

The data shown in this paper have been collected from various sources. The embryo heart is part of the Carnegie Collection in the National Library of Medicine

courtesy Adrianne Noe and the thyroid data was provided by Michael Doyle at UCSF. The CT data was provided courtesy of North Carolina Memorial Hospital 

# References

- [1] M. Altenhofen, J. Dittrich, R. Hammerschmidt, T. Kaeppner, C. Kruschel, A. Kueckes, and T. Steinig. The BERKOM multimedia collaboration service an international information of pages its critical control integrate 1993.
- Michael Altenhofen Burkhard Neidecker Lutz and Paul Tallett Upgrad ing a window system for tutoring functions. In European X Window System Conference and Exhibition EX- November
- [3] V. Anupam and C.L. Bajaj. Collaborative multimedia scientific design in SHASTRA IN PROCESSING A PAGES IN PROCESSING A PAGES IN PROCESSING A PAGES IN PROCESSING A PAGES IN PROCESSING A August 1993.
- [4] D.V. Beard, B.M. Hemminger, P.H. Brown, J.R. Perry, and R. Thompson. Remote consultation with a multiple screen filmplane radiology workstations are the conference of the Image Capture of American Capture of the Conference of the Capture of the Conference of the Conference of the Conference of the Conference of the Conference of the Conference of the Conferen  $Display$ , pages  $310-315$ . SPIE, 1992.
- [5] I. Carlbom. Modeling and visualization of empirical data. In D.F. Rogers and R.A. Earnshaw, editors, *State of the Art in Computer Graphics - As*pects of Visualization. Springer Verlag, New York, NY, 1993.
- [6] I. Carlbom, W.M Hsu, G. Klinker, R. Szeliski, K. Waters, M. Doyle, J. Gettys, K.M. Harris, T.M. Levergood, R. Palmer, L. Palmer, M. Picart, D. Terzopoulos, D. Tonnesen, M. Vannier, and G. Wallace. Modeling and analysis of empirical data in collaborative environments. Communications of the  $ACM$  (CACM), 35(6):74-84, June 1992.
- [7] I. Carlbom, G. Klinker, and D. Terzopoulos. Soft tissue segmentation for medical images using interactive deformable contours. In Submitted to  $Vi$ sualization in Biomedical Computing -- Mayo Foundation Rochester  $\mathcal{M}$  of  $\mathcal{M}$  of  $\mathcal{M}$  or  $\mathcal{M}$  or  $\mathcal{M}$  or  $\mathcal{M}$  or  $\mathcal{M}$  or  $\mathcal{M}$
- I Carlbom D Terzopoulos and K M Harris Computer assisted registra tion, segmentation and 3D reconstruction. To appear in IEEE Transaction of Medical Imaging, June 1994.
- [9] E. Craighill, R. Lang, M. Rong, and K. Skinner. CECED: A system for information and multimedia collaboration of the collaboration of the process of the process of the collaboration of the collaboration of the collaboration of the collaboration of the collaboration of the collaboration of t 437-443. ACM Press, August 1993.
- [10] W.M Hsu. Segmented ray casting for data parallel volume rendering. In IEEE Visualization - Paral lel Rendering Symposium pages San Jose, CA, October 1993. IEEE Computer Society Press.
- reported the draft in the continues of the control of the second second the second second second second the second second second second second second second second second second second second second second second second se
- [12] M. Kass, A. Witkin, and D. Terzopoulos. Snakes: Active contour models. International Journal on Computer Vision  $(ICV)$ ,  $1(4):321-331$ , 1988.
- [13] G.J. Klinker. An environment for telecollaborative data exploration. In Proc Visualization - pages San Jose CA Oct IEEE Computer Society Press
- [14] G.J. Klinker. Interactive data exploration and telecollaboration in biomedicine using AVS. In Proc. of the 2nd Int. AVS User Group Conference Walt Disney World Dolphin FL May
- [15] G.J. Klinker. Coroutine synchronization in AVS. In *Proc. of the 3rd Int.* avs user and a may conferr and many many assets and a
- red and control to the point was then there is a property and the control
- [17] E. A. Krupinski, R.S. Weinstein, K.J. Bloom, and L.S. Rozek. Progress in telepathology: System implementation and testing. Advances in Pathology and Laboratory Medicine, 6:63-87, 1993.
- [18] Image Labs. *Diagnostic Image Tele-conferencing*. Image Labs, 61 Colonial Drive, Reading, MA 01867, January 1994.
- [19] B. Lucas, G.D. Abram, D.A. Epstein, D.L Gresh, and K.P. McAuliffe. An architecture for a scientific visualization system. In *Proc. of Visualization* - pages Boston MA October IEEE Computer Society Press
- [20] P.J. Mercurio. Khoros.  $PIXEL$ ,  $3(1):28-33$ , 1992.
- Standard draft mpeg video committee draft mpeg rev Technical report, Dec 1990.
- [22] J. Mundy, T. Binford, T. Boult, A. Hanson, R. Beveridge, R. Haralick, V. Ramesh, C. Kohl, D. Lawton, D. Morgan, K. Price, and T. Strat. The image understanding environment program. In IEEE Conference on Computer Vision and Pattern Recognition CVPR- pages Cham paign, IL, June 1992. IEEE.
- [23] R.A. Robb and D.P. Hanson. ANALYZE: A software system for biomedical image analysis. In Proc. 1st Conference on Visualization in Biomedical Computing (VBC), pages  $507-518$ . IEEE Computer Society Press, 1990.
- [24] D.D. Stark and J.V. Crues III. Teleradiology. Diagnostic Imaging, page 91, November 1993.
- [25] S.T. Treves, E.S. Hashem, B.A. Majmudar, K. Mitchell, and D.J. Michaud. Multimedia communications in medical imaging. IEEE Journal on Selected Areas in Communications,  $10(7):1121-1132$ , September 1992.
- [26] C. Upson, T. Faulhaber Jr., D. Kamins, D. Laidlaw, D. Schlegel, J. Vroom, R. Gurwitz, and A. van Dam. The Application Visualization System: A computational environment for scientific visualization. IEEE Computer Graphics and Applications,  $9(4):30-42$ , July 1989.